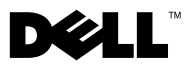

## 경고 정보

경고: "경고"<sup>는</sup> 재산상의 피해나 심각한 부상 또는 사망을 유발할 <sup>수</sup> 있는 위험이 있음을 알려줍니다.

# Dell Precision™ Workstation M6400 설치 및 기능 정보 기술 문서

전면 모습

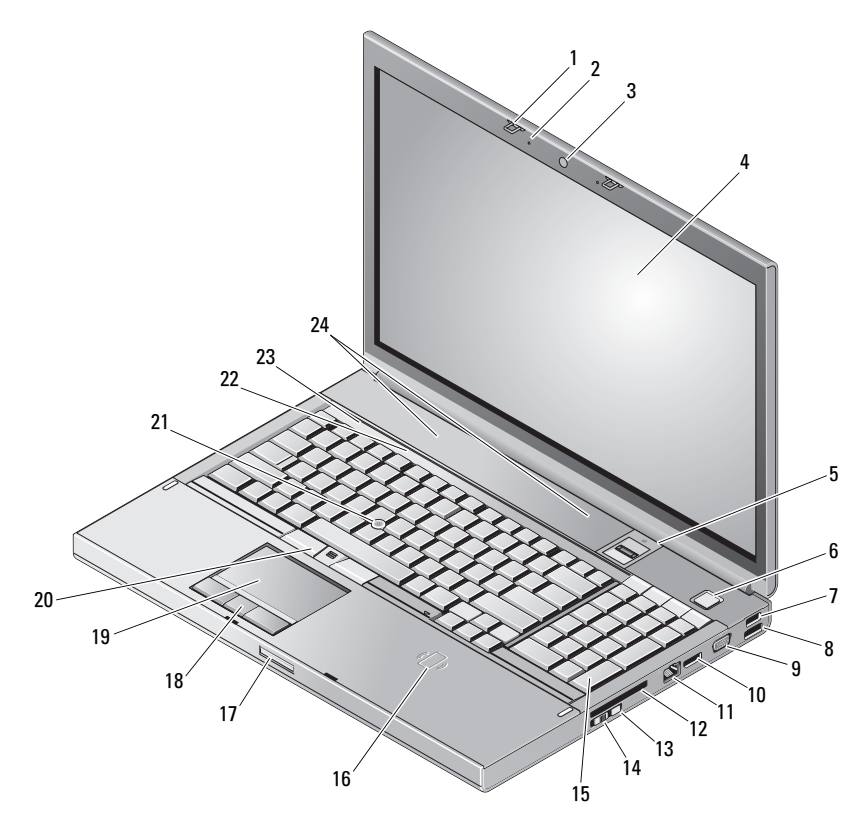

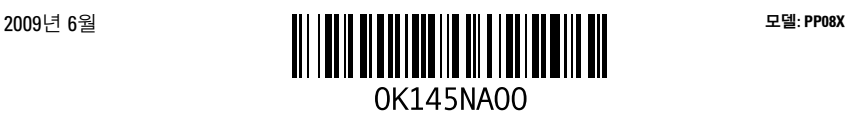

- 디스플레이 래치(2개) 2 마이크로폰(2개)
- 카메라(선택사양) 4 디스플레이
- 지문 스와이프/FIPS 판독기 6 전원 단추
- 
- 
- 
- 
- 
- 
- 
- Wi-Fi Catcher™ 14 무선 스위치
- 
- 
- 
- 
- 
- 
- 장치 상태 표시등 24 스피커(2개)
- 후면 모습
- 
- 
- 
- USB 2.0 커넥터 8 USB 2.0/eSATA 커넥터
- 9 VGA 커넥터 10 DisplayPort
- 네트워크 커넥터 12 ExpressCard 슬롯
	-
- 키보드 16 무선 스마트 카드 판독기
- 17 디스플레이 분리 래치 18 터치패드 단추(3개)
- 터치패드 20 트랙 스틱 단추(3개)
- 트랙 스틱 22 키보드 상태 표시등
	-

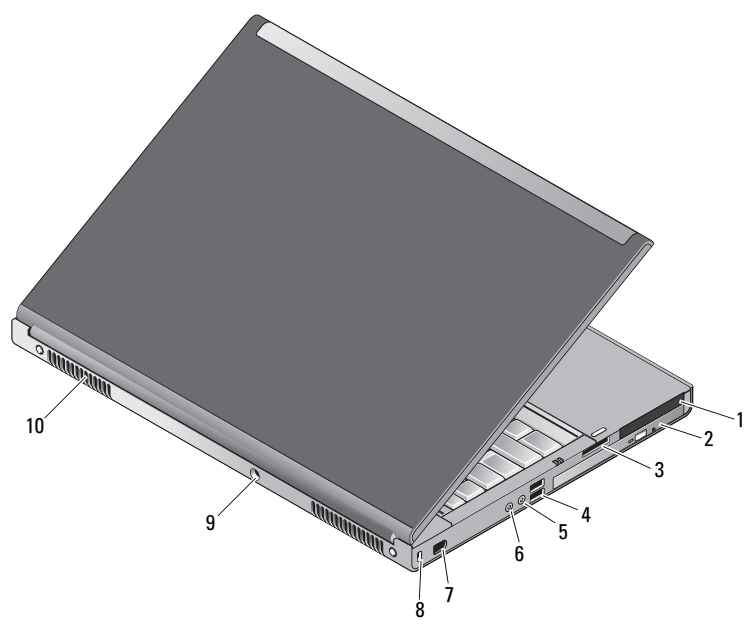

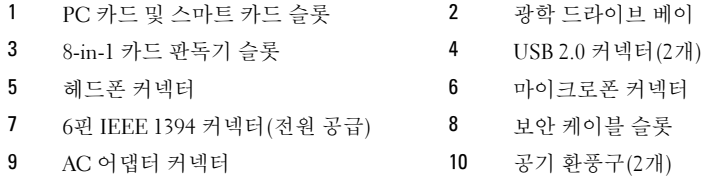

경고: 공기 환풍구를 막거나 환풍구에 물체를 넣거나 먼지가 쌓이지 않도록 하십시오. 작동 중인 Dell™ 컴퓨터를 밀폐된 가방과 같은 공기가 통하지 않는 공간에 보관하지 마십 시오. 공기 흐름을 막으면 컴퓨터가 손상되거나 화재가 발생할 수 있습니다. 컴퓨터에서 열이 발생하기 시작하면 팬이 가동됩니다. 팬에서 발생하는 소음은 정상이며 팬이나 컴퓨터가 고장이 난 것은 아닙니다.

#### 빠른 설치

- $\bigwedge$  경 고: 이 항목의 절차를 시작하기 전에 컴퓨터와 함께 제공된 안전 정보를 숙지하십시오. 자세한 모범 사례 정보는 www.dell.com/regulatory\_compliance를 참조하십시오.
- 경고: AC 어댑터는 <sup>전</sup> 세계 모든 국가/지역의 전원 콘센트와 호환되지만, 전원 커넥터 <sup>및</sup> 전원 스트립은 국가/지역마다 다릅니다. 호환되지 않는 케이블을 사용하거나 케이블을 전원 스트립 또는 전원 콘센트에 잘못 연결하면 화재가 발생하거나 장치가 손상될 수 있습 니다.
- $\bigwedge$  주의: 컴퓨터에서 AC 어댑터 케이블을 분리할 때 케이블을 잡지 말고 커넥터를 잡으십 시오. 그런 다음 케이블이 손상되지 않도록 조심스럽게 당기십시오. AC 어댑터 케이블을 감을 때는 케이블이 손상되지 않도록 AC 어댑터의 커넥터 각도에 맞추십시오.
- 주: 주문하지 않은 경우에는 일부 장치가 포함되지 않을 수도 있습니다.

1 AC 어댑터를 컴퓨터의 AC 어댑터 커넥터와 전원 콘센트에 연결합니다.

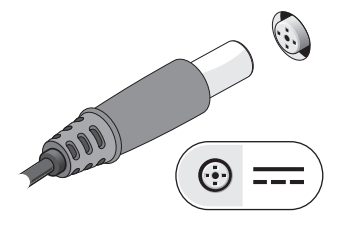

3 마우스 또는 키보드(선택사양)와 같은 USB 장치를 연결합니다.

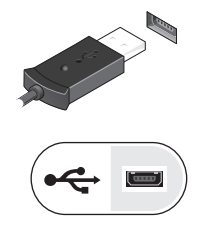

- 1394
- 5 컴퓨터 디스플레이를 열고 전원 단추를 눌러 컴퓨터를 켭니다.

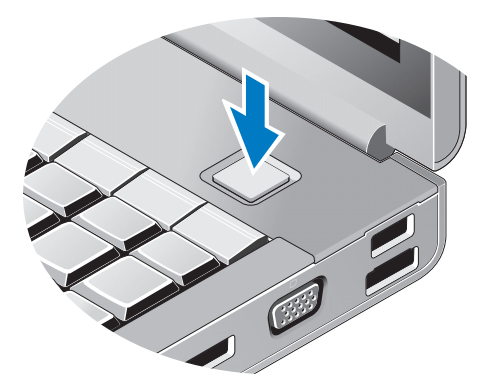

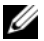

■ 주: 카드를 설치하거나, 도킹 장치나 프린터와 같은 기타 외부 장치에 컴퓨터를 연결하기 전에 적어도 한 번 이상 컴퓨터를 켰다가 끄는 것이 좋습니다.

2 네트워크 케이블(선택사양)을 연결합니다.

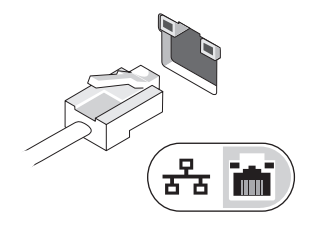

4 DVD 플레이어(선택사양)와 같은 IEEE 1394 장치를 연결합니다.

### 사양

■ 주: 제품은 지역에 따라 다를 수 있습니다. 다음은 현지 법률에 따라 컴퓨터와 함께 제공되 어야 하는 사양입니다. 컴퓨터 구성에 대한 자세한 내용은 **시작 → 도움말 및 지원**을 클릭하 고 컴퓨터에 대한 정보를 확인할 수 있는 옵션을 선택하십시오.

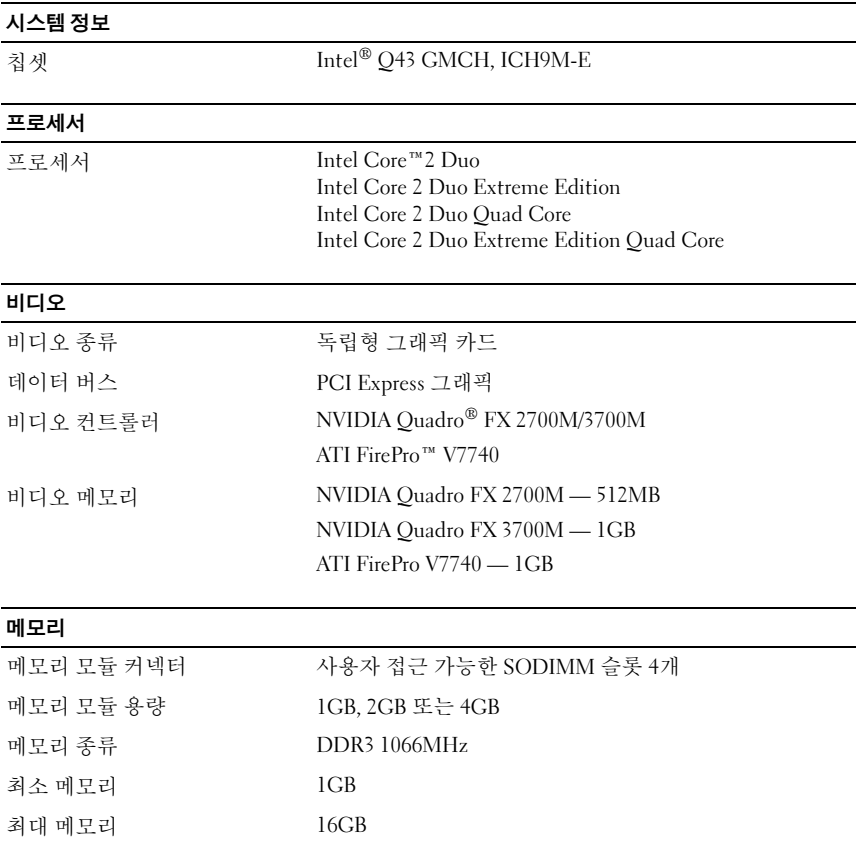

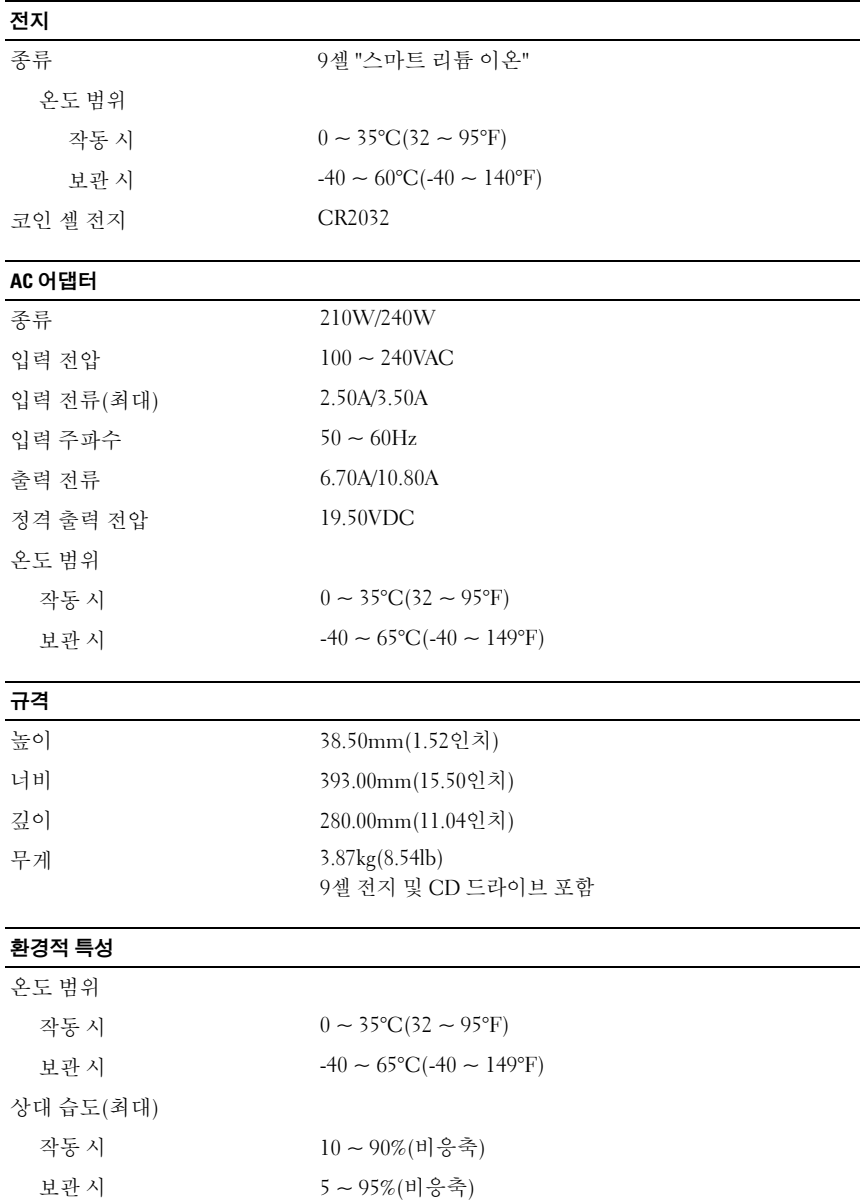

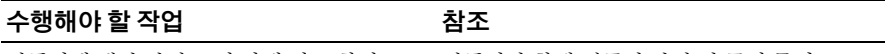

컴퓨터에 대한 안전 모범 사례 정보 찾기, 무상수리 정보, 약관 및 조건(미국만 해당), 안전 지침, 규정 정보, 인체 공학적 정보 및 최종 사용자 라이센스 계약 검토

컴퓨터와 함께 제공된 안전 및 규정 문서, Regulatory Compliance(규정 준수) 홈페이지 (www.dell.com/regulatory\_compliance) 참조

## \_\_\_\_\_\_\_\_\_\_\_\_\_\_\_\_\_\_ 본 설명서에 수록된 정보는 사전 통보 없이 변경될 수 있습니다**. © 2009 Dell Inc.** 저작권 본사 소유**.** 중국에서 인쇄**.** 재활용지에 인쇄**.**

Dell Inc.의 서면 승인 없이 어떠한 방식으로든 본 자료를 무단 복제하는 행위는 엄격히 금지됩니다.

본 설명서에 사용된 상표: *Dell*, *DELL* 로고, *Dell Precision*은 Dell Inc.의 상표입니다. *ATI FirePro*는 Advanced Micro Devices Inc.의 상표입니다; *Intel* 및 *Core*는 미국 및 기타 국가/지역에서 Intel Corporation의 등록 상표 및 상표입니다. *NVIDIA Quadro*는 미국 및 기타 국가/지역에서 NVIDIA Corporation의 등록 상표입니다.

본 설명서에서 특정 회사의 상표 및 회사 이름 또는 제품을 지칭하기 위해 기타 상표 및 상호를 사용할 수도 있습니다. Dell Inc.는 자사가 소유하고 있는 것 이외에 기타 모든 상표 및 상호에 대한 어떠한 소유권도 갖고 있지 않습니다.